# Opis funkcjonalności G Suite Classroom dla studentów

## **Po poprawnym logowaniu do konta Google należy uruchomić aplikację Classroom.**

- 1. W prawym górnym rogu wchodzimy w listę aplikacji [1.]
- 2. Kolejno odszukujemy Classroom [2.]

### UWAGA

W przypadku kiedy na liście nie ma Classroom wybieramy przycisk [Więcej od Google] oraz na wyświetlonej liście odnajdujemy Classroom.

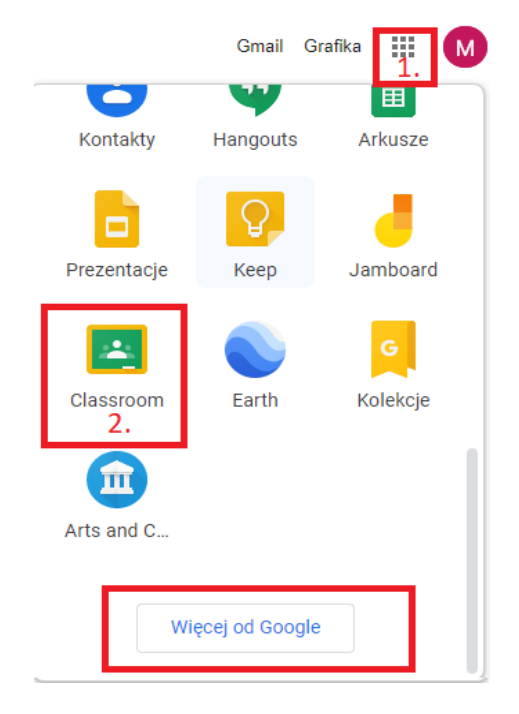

**Po uruchomieniu aplikacji Classroom należy dołączyć do wszystkich grup studenckich, do których zostali Państwo przypisani lub zaproszeni przez prowadzących i administratorów.**

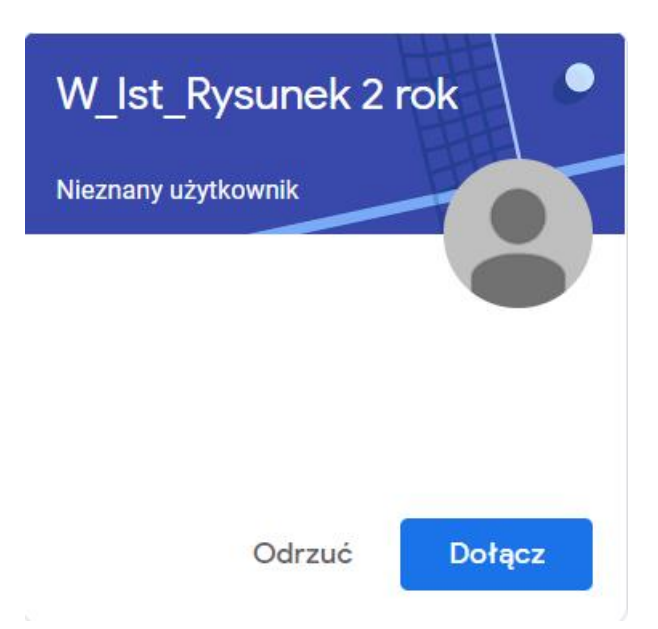

**Jeżeli okaże się, że nie zaproszono Państwa do grupy zajęciowej, na którą uczęszczacie Państwo na ASP w Katowicach należy**:

- 1. poprosić prowadzącego o kod zajęć.
- 2. Po otrzymaniu kodu w prawym górnym rogu przeglądarki należy wybrać opcję **Dołącz do zajęć** oraz wpisać otrzymany kod i kliknąć **Dołącz.**

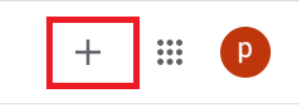

### Dołącz do zajęć

Poproś nauczyciela o kod zajęć i wpisz go tutaj.

Kod zajęć

Anuluj Dołącz

#### **Po zakaceptowaniu wszystkich grup otrzymujemy dostęp do panelu e-learning.**

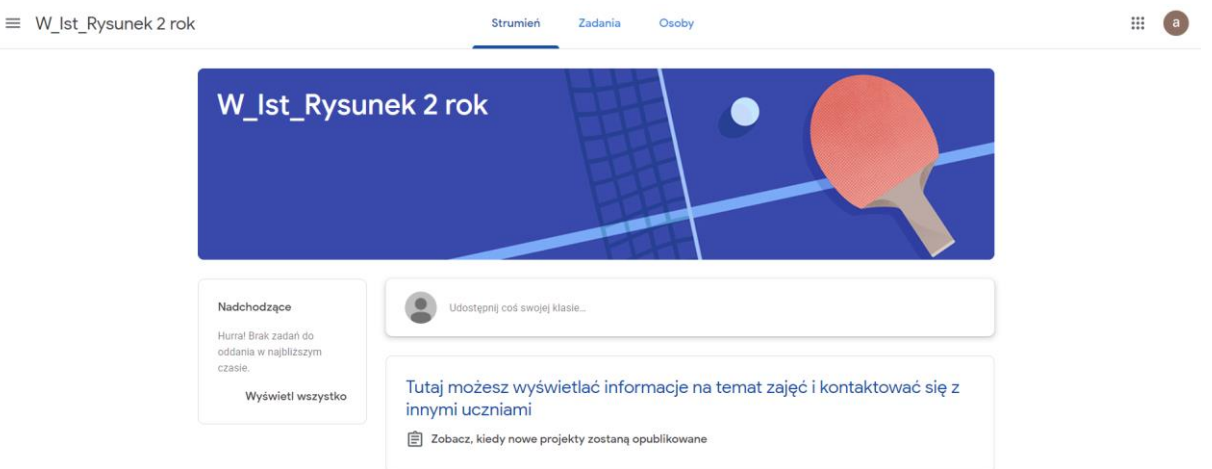

Treści udostępnionych przez Prowadzących należy spodziewać się w zakładce **Zadania.** Po wybraniu przycisku **Kalendarz Google** możemy dołączyć do zajęć w formie webinarium w określonym terminie.

Po uruchomieniu Kalendarza wyświetli się w przeglądarce strona wyglądająca jak poniżej na zdjęciu. Mamy tutaj możliwość przeglądania zaplanowanych zajęć oraz możliwość dołączania do wideokonferencji.

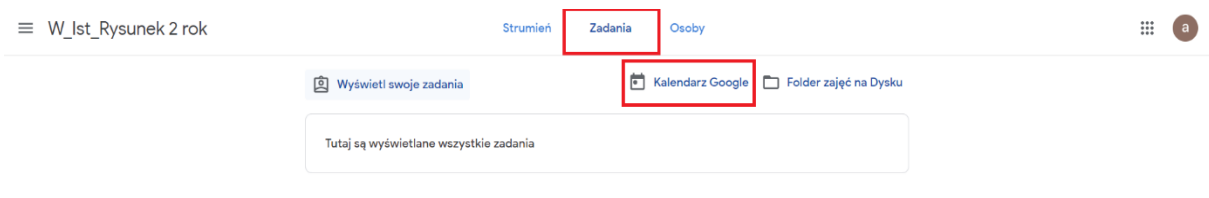

#### **Kalendarz**

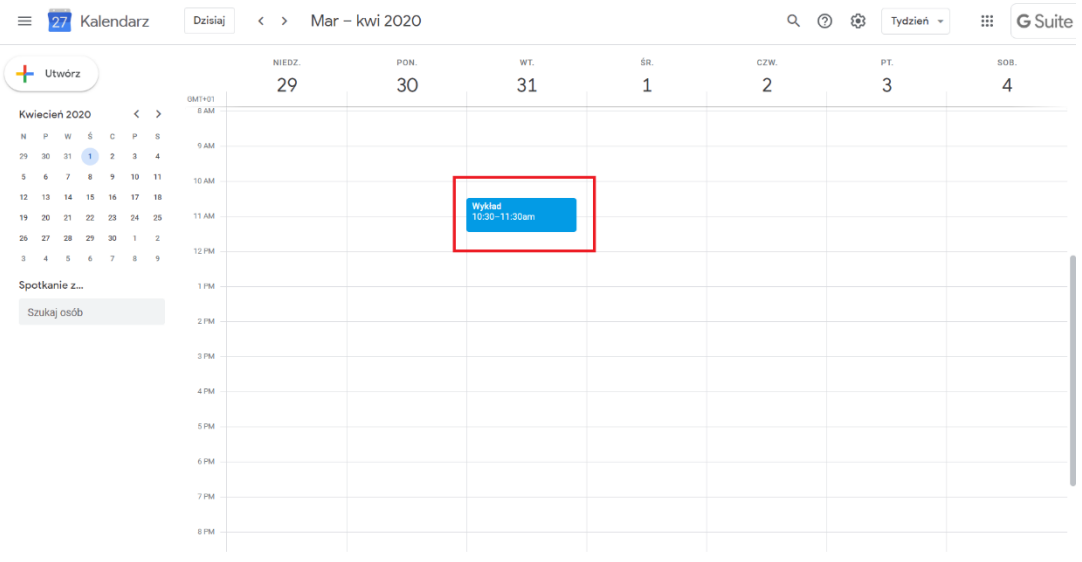

W celu dołączenia do wideokonferencji należy kliknąć w termin dodany w kalendarzu oraz wybrać **Dołącz w usłudze Hangouts Meet.**

okno w przeglądarce z pytaniem czy udostępnić

dźwięk z mikrofonu. Klikamy udostępnij.

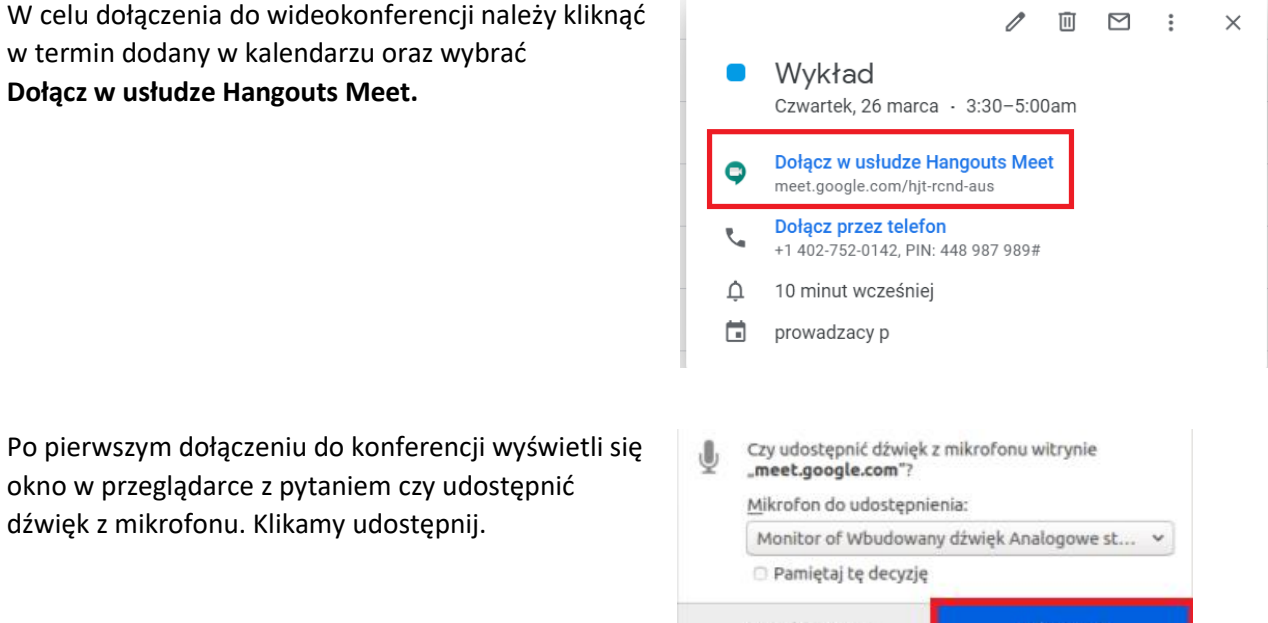

Nie udostępniaj

Udostępnij

Kiedy dołączymy do spotkania w prawym górnym rogu możemy zobaczyć **listę uczestników spotkania oraz chat (1.)**, natomiast w prawym dolnym rogu mamy **opcję udostępnienia swojego ekranu (2.) oraz zmiany trybów wyświetlania i ustawienia (3.).** Na dole natomiast trzy ikony do **włączania/wyłączania mikrofonu, rozłączania rozmowy oraz włączania i wyłączania kamery (4.)**

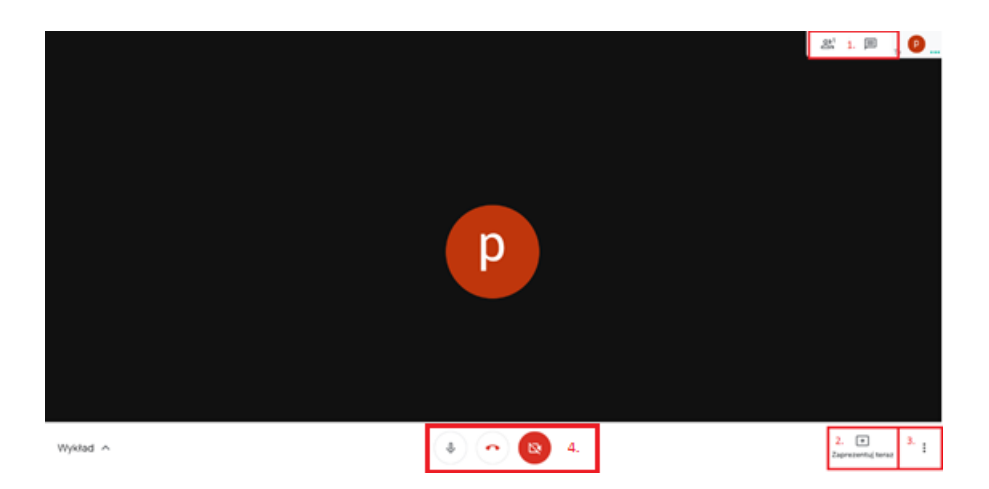